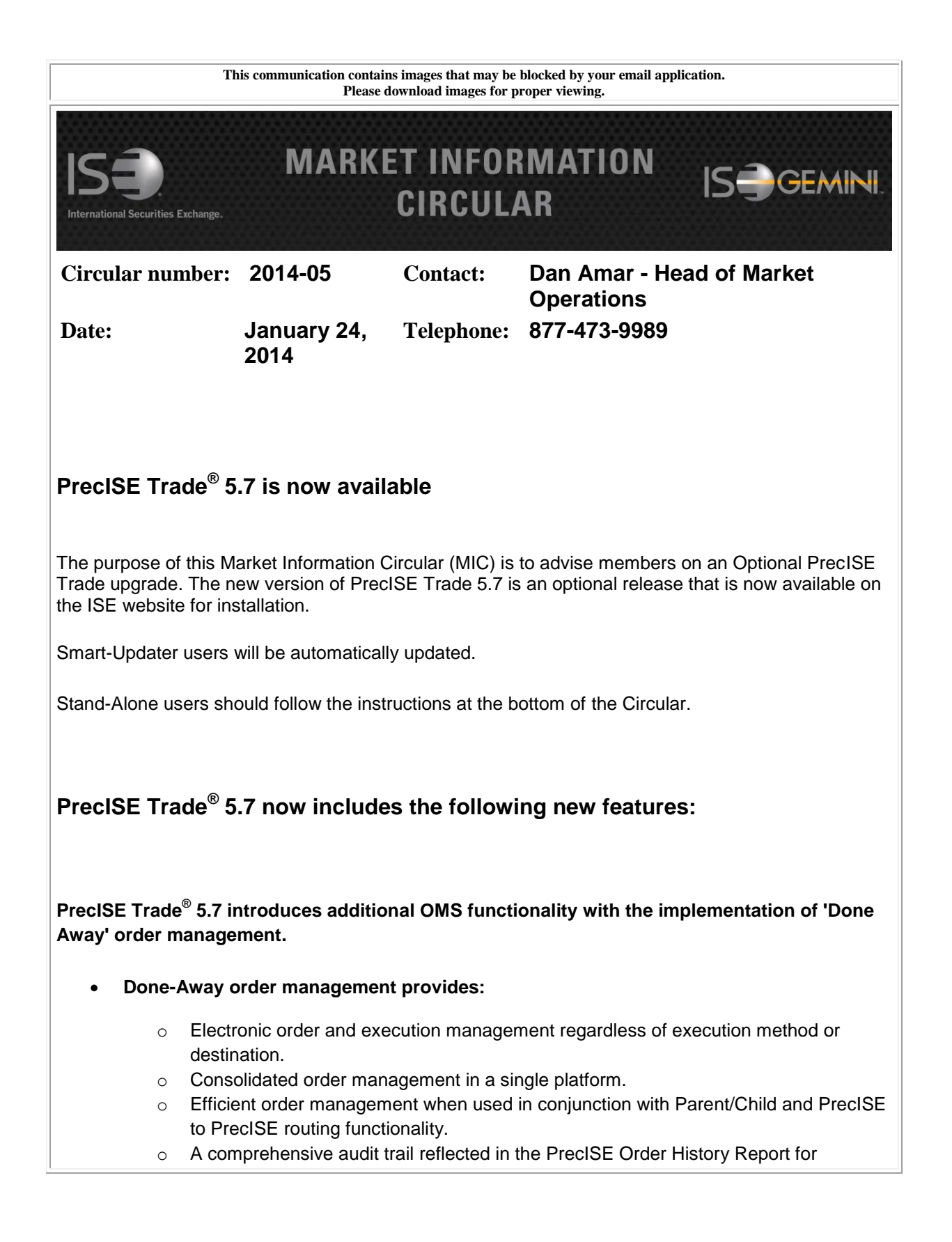

compliance and records.

For a demo of Done-Away order management functionality or to be enabled for this service, please contact ISE Business Development at [bizdev@ise.com](mailto:bizdev@ise.com) or (212) 897-8171.

## **Additional enhancements introduced in recent PrecISE releases:**

- **Parent/Child Orders:** PrecISE allows staging of larger orders with the ability to divide a single order into smaller orders (parent/child) for more controlled order management and execution. PrecISE users also have the ability to alter the Parent order of an open Parent/Child order.
- **PrecISE to PrecISE Order Routing:** Traders benefit from order management features such as the ability to route orders from PrecISE user to PrecISE user for execution. Trades are then automatically reported back to the originating PrecISE User.
- **ISE Gemini Access:** PrecISE provides the ability to route regular orders to Gemini in addition to the ISE. Gemini appears in the 'Exchange' drop down.
- **Quick Alterations:** Modify order price and quantity via quick alteration window directly in the 'Order Status' window for increased efficiency.
- **Order Ticket Enhancement:** The order ticket will now retain order details and remain open if an order is rejected. This allows the user to quickly resend rather than creating a new order.
- **Position Default:** Default order position to 'Close' on all order tickets. To enable this feature go to 'File/Preferences/Trading' and check 'Set Order Position to Close' on the bottom right.

## **Install Instructions:**

Remove all previous versions of PrecISE from your computer.

Go to [http://www.ise.com/login](http://cl.exct.net/?ju=fe2b15787065007f7d1271&ls=fdf21d707160007f741c7870&m=fefc12717d6507&l=fe981675766d047c76&s=fe221d71756c077b721275&jb=ffcf14&t=) and then type in "precise" in the name and password fields.

The new version of PrecISE Trade is 5.7.

In the box on the right is a link to the software downloads; the recommended install is "PrecISE Smart Updater", but if your firm does not allow automatic updates to new software releases, please click on "PrecISE Stand Alone" version.

Once the software is installed and you launch the application, please put in host settings as precise.iseoptions.com or alternatively, 74.120.84.118 if you connect through the internet or 207.231.197.37 if you are a direct connect.

Members must have full administrator rights (Including Windows 7 users) to the folder on which

PrecISE is being installed.

If you have any questions, please contact us at **helpdesk@ise.com** or (877) 473-9989.